# Knowledge

Knowledge is a familiarity, awareness, or understanding of someone o information, descriptions, or skills, which is acquired through experie perceiving, discovering, or learning.

- Nonces
- Move a site to a new domain
- Change root site
- Blocks in Simple English
- . Filtering Block based content
- · Auto linking project toolchains
- Performance Strategy
- Performance
- $\bullet$  WP-CLI

### <span id="page-1-0"></span>**Nonces**

. WordPress nonces **are phographic nonasetshe latter are used only once** former are not:

Nonces are regenerated every 12h, but are valid for 24h, hence = 1 tick, and they re valid for two ticks)

### <span id="page-2-0"></span>Move a site to a new domain

Move a site workflow:

- 1. Delete existing domain mappings for the site.
- 2. wp search replace \$old\_url \$new\_url --all-tables; wp cache flush, avoiding trailing slashes.
- 3. wp rewrite flush --url=\$new\_url; wp rewrite flush;
- 4. Login to the network site, edit the site, press Save Changes. (not sure why)
- 5. Verify site loads and login works.
- 6. re-add domain.
- 7. restart browsers because of cached redirects.

# <span id="page-3-0"></span>Change root site

To change the root site in a multisite network:

define( 'BLOG\_ID\_CURRENT\_SITE', 1 );

Plugins might not be compatbile with this change.

## <span id="page-4-0"></span>Blocks in Simple English

The following block types exist and this is what they do. I'm always  $g\epsilon$ terminology, as I'm not a native English speaker and the terminology do other programming paradigms.

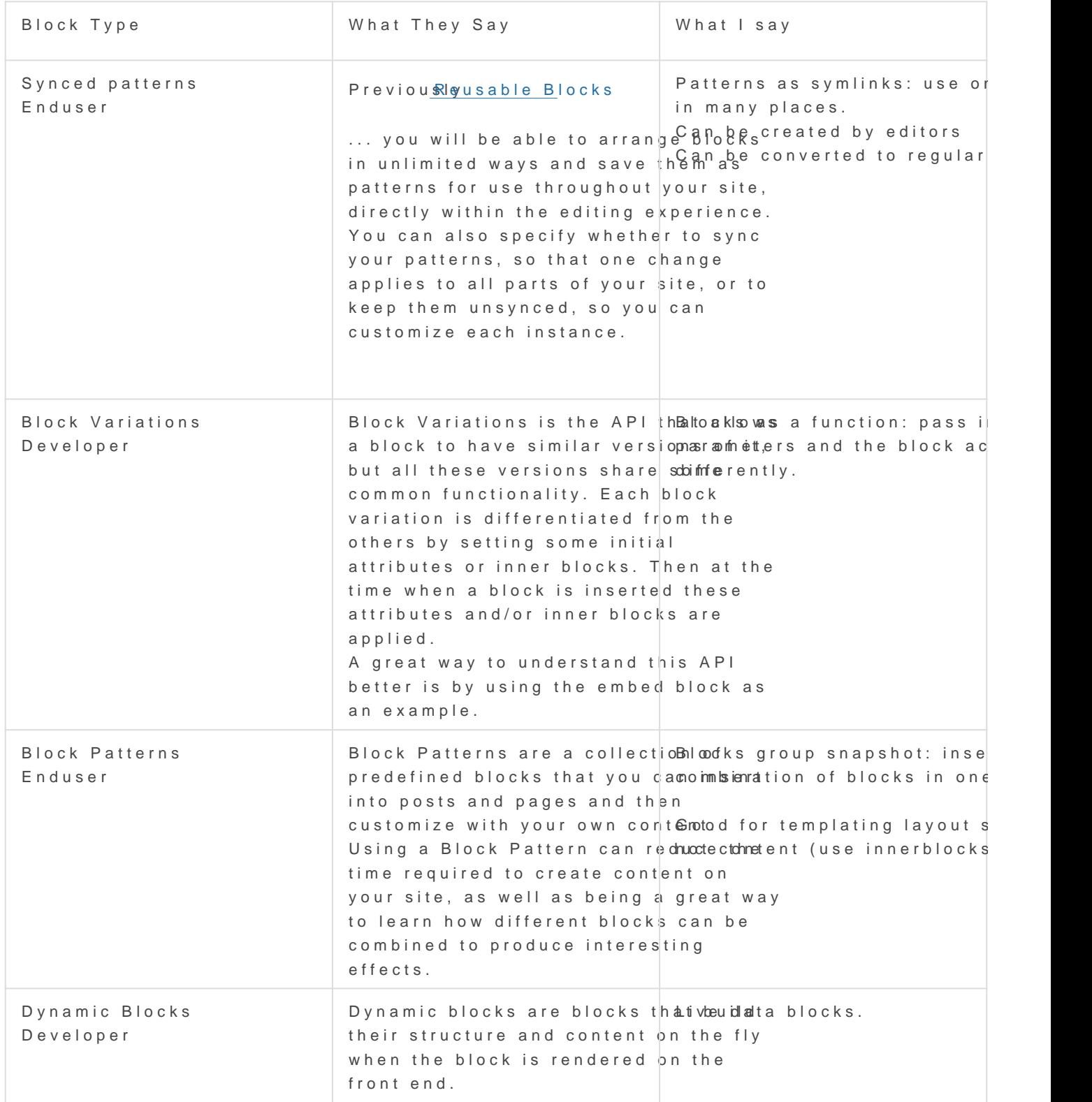

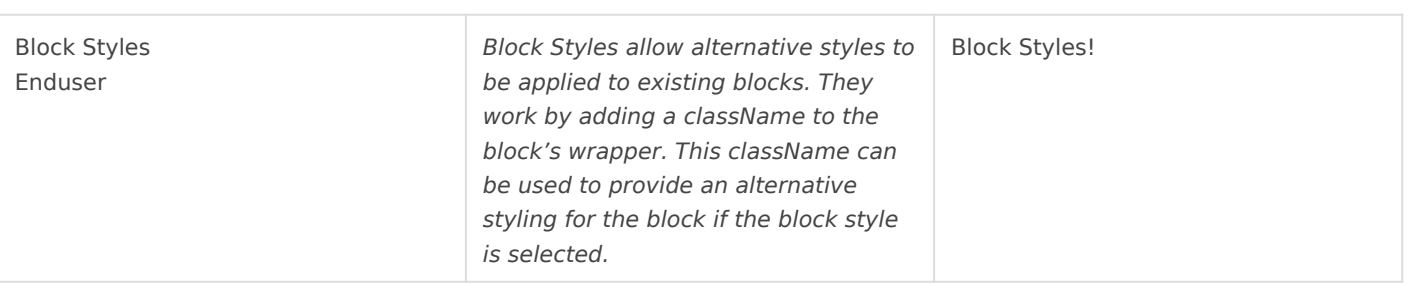

# <span id="page-6-0"></span>Filtering Block based content

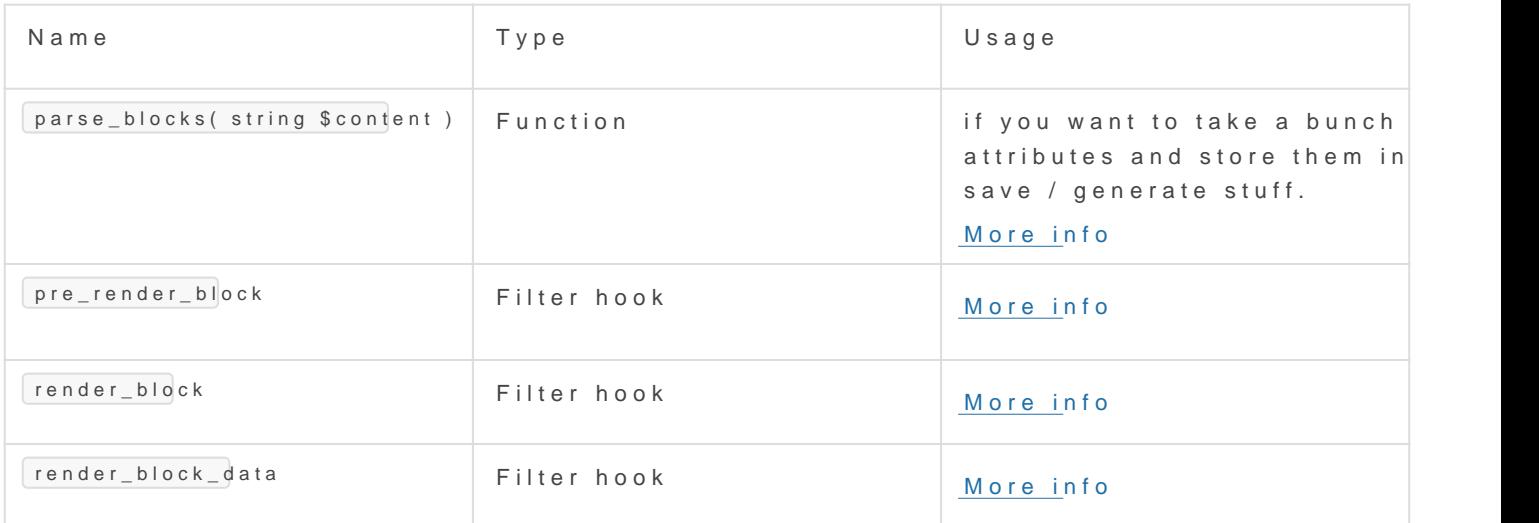

#### More resources

[A Crash Course in WordPress](https://css-tricks.com/a-crash-course-in-wordpress-block-filters/#bonus-tip-render_block) Block Filters

### <span id="page-7-0"></span>Auto linking project toolchains

If you use envou can automatically setup your project toolchain require WordPress projects this typically includes composer, PHP, node, npm.

Simply add the required php and composer vers .envra futhe project's

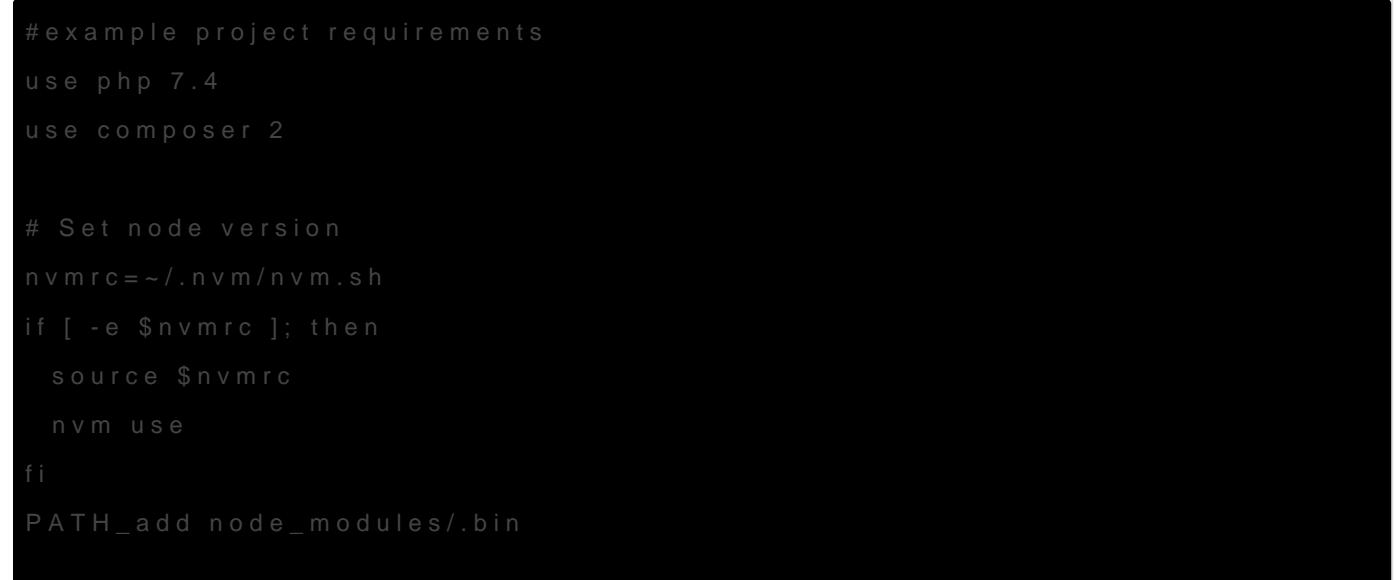

To make this happen, you must add support for the switching by addin ~/.direnvrc:

```
# Usage: use composer <version>
```
### <span id="page-9-0"></span>Performance Strategy

- CDN for assets
- Full page cache such as Batcache
- Fragment caching for menus
- Longcache for lower traffic sites.

### <span id="page-10-0"></span>**Performance**

When migrating content, **suspend cache invalidation and flush the cache afterwards**.

With that in mind, the following optimisation reduces the number of database queries to 1:

```
-\Box$post_data = [
-IIII' ID' => $post_id,-\Box\Box'post content' => $content,
-\Box];
-
-I\Box$updated = wp_update_post( $post_data, true );
+ \square \$updated = $wpdb->update(
+\Box = $wpdb->posts,
+\Box\Box[+\Box\Box'post_content' => $content,
+\Box\Box],
+ \Box \Box <br> [
+\Box\Box\Box'ID' => $post_id,
+\Box\Box]
+\Box);
```
### <span id="page-11-0"></span>WP-CLI

To download all attachment files from a remote site: from your local uploads directory:

```
wp post list --post_type=attachment --field=_wp_attached_file | xargs -I {} wget -x -nH --cut-
dirs=2 "https://$DOMAIN/wp-content/uploads/{}"
```